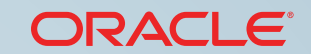

**Cloud Marketplace**

ORACLE

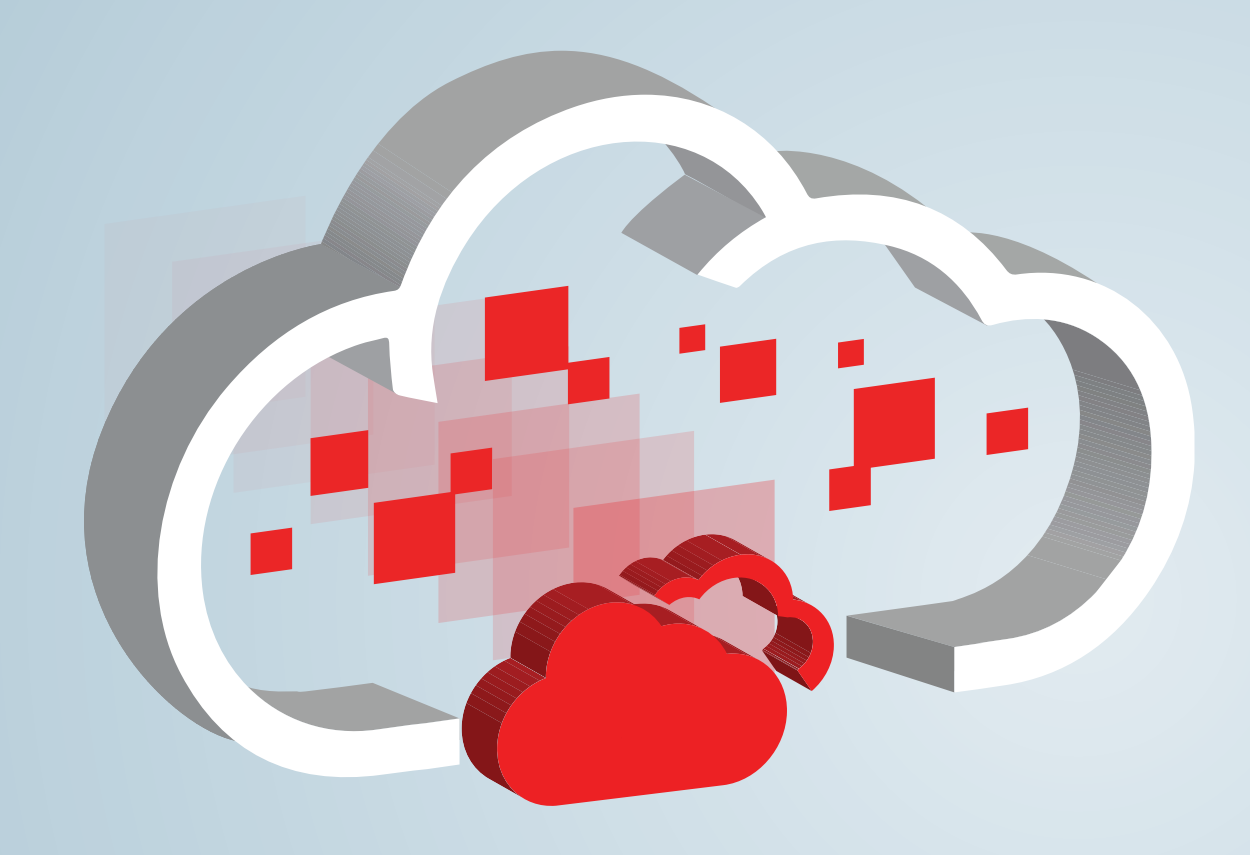

### **Market Your Oracle Cloud Apps and Services**

الممر

<span id="page-1-0"></span>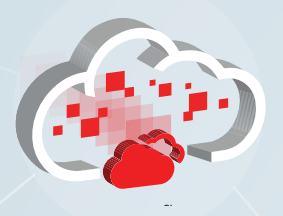

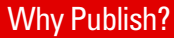

[Who Can Publish?](#page-2-0)

[Create Listings](#page-3-0)

[Publish Listings](#page-4-0)

[Grant Access](#page-5-0)

[Manage Leads](#page-6-0)

[View Reports](#page-7-0)

[Get Started](#page-8-0)

1

# Why Publish to Oracle Cloud Marketplace?

Oracle Cloud Marketplace is an online store dedicated to marketing cloud business apps and professional services offered by Oracle Cloud partners.

- **•** Are you an independent software vendor or integrator?
- **•** Do you develop apps that work with or extend an existing Oracle Cloud solution?
- **•** Do you provide consulting, training, or integration services for Oracle Cloud?

Take the next step. Join us today and get access to Partner Portal so you can showcase your apps or services on Oracle Cloud Marketplace.

**Stay competitive.** In today's highly connected business environment, more organizations are adopting innovative cloud solutions to support their everyday business operations. Oracle customers will look to Oracle Cloud Marketplace for apps and services that complement their Oracle Cloud products.

**Distribute directly.** Oracle Cloud Marketplace provides a dedicated distribution channel that gives you the opportunity to market innovative solutions directly to our worldwide customer base.

**Grow your business.** With Oracle Cloud Marketplace, you can reach new prospects, pursue generated leads, and create new revenue opportunities.

Oracle Cloud Marketplace—along with our 400,000 customers, 25,000 partners, and 15 million developers—can foster and cultivate an environment of shared innovation.

<span id="page-2-0"></span>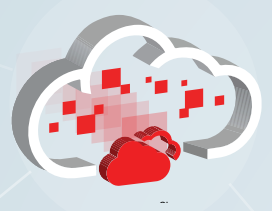

#### Who Can Publish?

[Create Listings](#page-3-0)

[Publish Listings](#page-4-0)

[Grant Access](#page-5-0)

[Manage Leads](#page-6-0)

[View Reports](#page-7-0)

[Get Started](#page-8-0)

# Who Can Publish to the Marketplace?

You can.

All registered and approved Oracle partners can publish their apps and services to Oracle Cloud Marketplace. Simply get an Oracle.com account, join Oracle PartnerNetwork, and register to be a marketplace publisher.

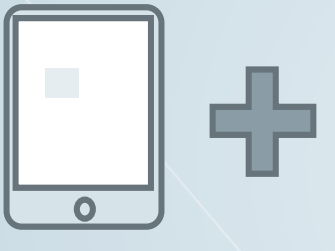

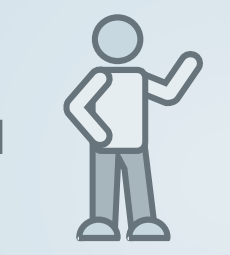

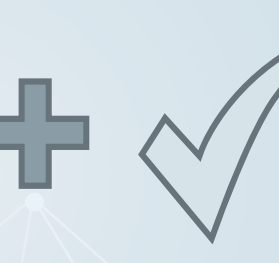

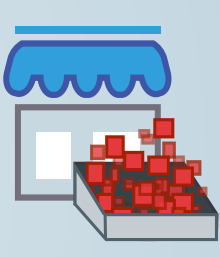

#### **Oracle Account**

Don't have an Oracle.com account? Visit our website and click the Sign In/Register link to [get](http://www.oracle.com)  [your free account](http://www.oracle.com).

#### **Oracle PartnerNetwork**

Oracle PartnerNetwork (OPN) provides you with tools to better develop, sell, and implement Oracle solutions.

Not a member? Don't worry. Simply go to the [OPN website](http://www.oracle.com/partners/index.html) to join.

Are you thinking about developing and integrating apps for Oracle Cloud, but not quite sure you want to join OPN? Register for a free [developer account.](https://cloud.oracle.com/marketplace/developer) You'll get access to the resources you need to develop and test an app integration.

### **Publisher Registration**

Complete the application to [become a](https://cloud.oracle.com/marketplace/faces/partnerLandingPage)  [marketplace publisher](https://cloud.oracle.com/marketplace/faces/partnerLandingPage). You can then start posting your apps and services to Oracle Cloud Marketplace.

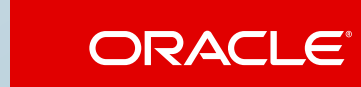

<span id="page-3-0"></span>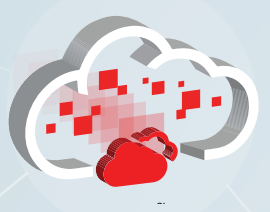

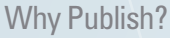

[Who Can Publish?](#page-2-0)

#### Create Listings

[Publish Listings](#page-4-0)

[Grant Access](#page-5-0)

[Manage Leads](#page-6-0)

[View Reports](#page-7-0)

[Get Started](#page-8-0)

3

### Create Listings: Craft Your Advertisement

Your Oracle Cloud Marketplace listing is the advertisement for your app or service. It's your sales pitch to potential customers. Like a realtor who creates a listing when selling your home, you build and craft a listing for your app or service.

How will you entice Oracle Cloud Marketplace customers to learn more about your app or service?

Here's a sampling of the information you can include in a marketplace listing:

**Basics.** Logo, app or service name, and Oracle Cloud software or industry focus.

**Headline.** An eye-catching phrase, tag line, motto, or slogan. The more attention grabbing the better.

**Keywords.** Synonyms and terms that help customers find and match your product with their search criteria.

**App or service details.** Everything from product description and requirements to related documents and support contacts.

**Multimedia.** Photos, screenshots, and illustrations add a visual punch to your listing. Videos and demos bring your words to life.

**Social media.** Links to Facebook, LinkedIn, or Twitter let customers follow you on these social sites; engage in networking, blogging, and messaging; and gain access to additional knowledge, insights, and opportunities about your apps and services.

**Company details.** What your company does, how long you've been in business, and where you're located. Customers want to know about you, your business, and your organization.

<span id="page-4-0"></span>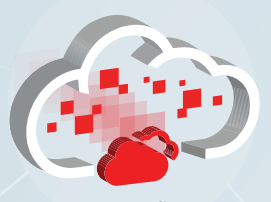

Cloud Marketplace

[Who Can Publish?](#page-2-0)

[Create Listings](#page-3-0)

Publish Listings

[Grant Access](#page-5-0)

[Manage Leads](#page-6-0)

[View Reports](#page-7-0)

[Get Started](#page-8-0)

# Publish Listings: Sell on the **Marketplace**

Did you gather your ideas about how to advertise your app or service? Are you ready to create a compelling story and sell your products on Oracle Cloud Marketplace?

From starting your listing to publishing it on the marketplace, we've got you covered.

#### **Start**

Build your listing. You can add information to your listing, preview the listing, and then revise it. You can continue to preview and revise your listing until it's exactly right.

#### **Submit**

When you're ready, submit the listing to Oracle for approval. We'll review your listing, perhaps ask a question or two, and maybe suggest some changes.

#### **Publish**

After we approve your listing, you can publish it to Oracle Cloud Marketplace. One click and your listing is immediately posted to the marketplace. Success is yours.

#### **Monitor**

During our review, you monitor the progress, respond to our questions, if any, and check your email for our approval—a good-to-go message.

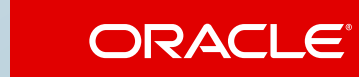

<span id="page-5-0"></span>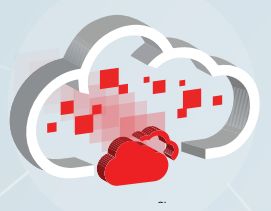

[Who Can Publish?](#page-2-0)

[Create Listings](#page-3-0)

[Publish Listings](#page-4-0)

Grant Access

[Manage Leads](#page-6-0)

[View Reports](#page-7-0)

[Get Started](#page-8-0)

5

# Grant Access: Empower Your Sales Team

You've published your listings for apps or services to Oracle Cloud Marketplace. Now what?

Empower your sales team. Give them access to the Partner Portal application. Let them monitor and manage the leads generated from the marketplace. Let them view reports and analyze data. Let them monitor customer interest and make improvements to the marketplace listing based on feedback. No need to go it alone.

Team members who need to use Partner Portal must have valid Oracle.com account credentials (email address and password).

In addition, you must grant them access to Partner Portal and assign them roles. Roles control what your team can and can't do in Partner Portal.

**Partner Administrator role.** Access to all features in Partner Portal.

**Partner Member role.** Publish listings, manage leads, and view reports. They can't grant access to other team members, and they can't change the company profile.

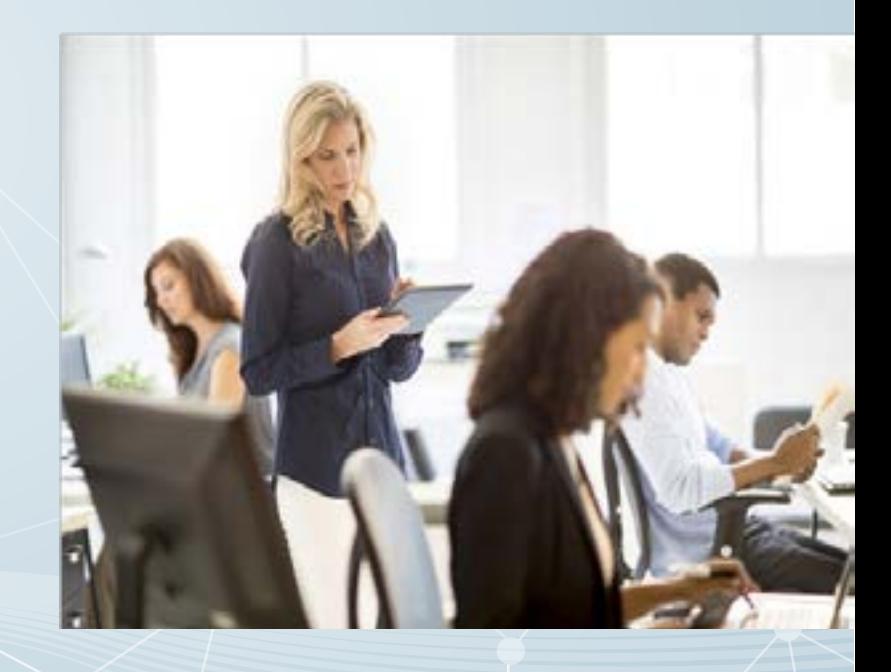

<span id="page-6-0"></span>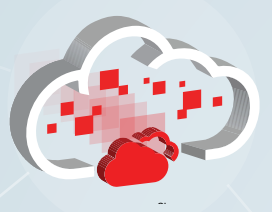

[Who Can Publish?](#page-2-0)

[Create Listings](#page-3-0)

[Publish Listings](#page-4-0)

[Grant Access](#page-5-0)

Manage Leads

[View Reports](#page-7-0)

[Get Started](#page-8-0)

# Manage Leads: Pursue the Prospect

When Oracle Cloud Marketplace customers are ready to request your app or service, they click the **Get App** or the **Contact Us** button. Oracle will then collect the contact details—name, email address, phone number—for the customer and pass this lead information on to you.

How does Partner Portal help you track and manage the leads generated by Oracle Cloud Marketplace?

**Notification.** View the Leads page in Partner Portal to see details about the customers interested in your app or service.

**Status tracking.** Update the status when you contact a lead, when a purchase is made, or when you deliver apps or services.

**Team communication.** Add notes to a lead to communicate valuable information to other members of the sales team.

**Analytics.** View reports on your lead activity. Leads and their status are reflected in several operational reports.

**Data sharing.** Export your lead data. You can use a spreadsheet application, such as Microsoft Excel, to view, edit, and sort the data.

You can also include the data in presentations to share the results with your management and sales teams.

<span id="page-7-0"></span>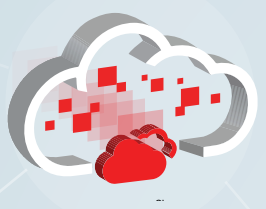

[Who Can Publish?](#page-2-0)

[Create Listings](#page-3-0)

[Publish Listings](#page-4-0)

[Grant Access](#page-5-0)

[Manage Leads](#page-6-0)

View Reports

[Get Started](#page-8-0)

7

# View Reports: Seeing Is Believing

You can't manage what you can't see.

Reports in Partner Portal provide valuable data and analytics about customer interest in your app or service.

#### **Report Insight**

Pie charts. Bar graphs. Line graphs. Tabular data. Regardless of the format, reports give you insight into:

- **•** Visitors to your listing page on the Oracle Cloud Marketplace website
- **•** Activities visitors perform, such as reading reviews, watching a demo, or learning about your service
- **•** Listings with the most leads
- **•** Number of leads at each status for each listing (new, contacted, purchased, delivered)
- **•** Total number of leads at each status
- **•** Total number of leads generated

### **Custom Report Data**

Tailor reports to your needs:

- **•** Change the date range—for example last week, last month, or last six months—to control the amount of data displayed or exported.
- **•** Control the frequency—monthly, weekly, or daily—of the data points on a graph.
- **•** Export the report data to use in presentations and share the result with management.

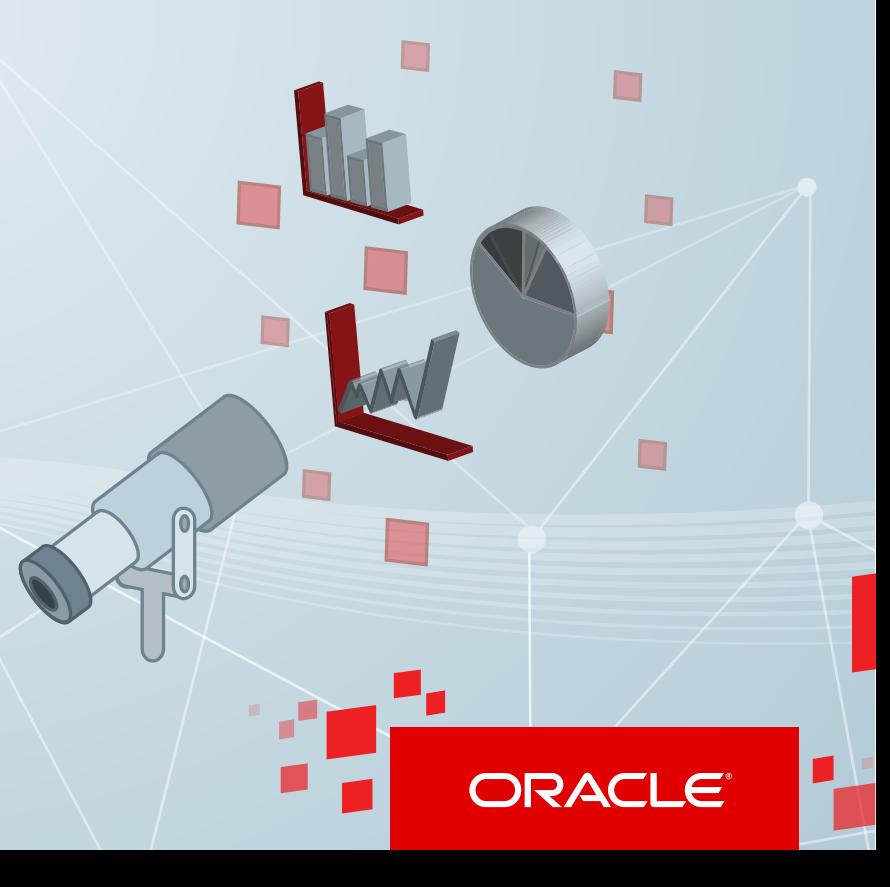

<span id="page-8-0"></span>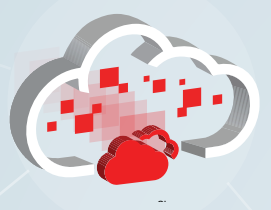

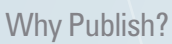

[Who Can Publish?](#page-2-0)

[Create Listings](#page-3-0)

[Publish Listings](#page-4-0)

[Grant Access](#page-5-0)

[Manage Leads](#page-6-0)

[View Reports](#page-7-0)

Get Started

# Get Started

### **Partner with Us**

If you want to list your apps or services on Oracle Cloud Marketplace, then we want to hear from you.

Learn how you can [become a publisher](https://cloud.oracle.com/marketplace/faces/partnerLandingPage) and start posting your apps and services today.

Or, [register as a developer t](https://cloud.oracle.com/marketplace/developer)o try developing and integrating apps for Oracle Cloud before you become an Oracle partner.

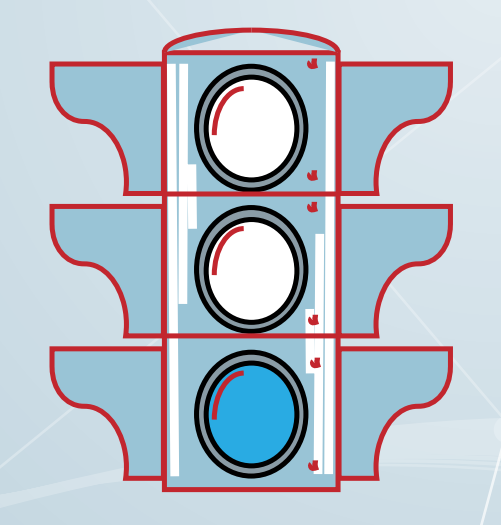

### **Watch Videos**

- **•** [What's Oracle Cloud Marketplace Partner Portal?](https://apexapps.oracle.com/pls/apex/f?p=44785:265:0::::P265_CONTENT_ID:9439)
- [How do I create an app listing?](https://apexapps.oracle.com/pls/apex/f?p=44785:265:0::::P265_CONTENT_ID:9441)
- [How do I create a service listing?](https://apexapps.oracle.com/pls/apex/f?p=44785:265:0::::P265_CONTENT_ID:9440)
- How do I publish apps or services?

### **Attend Oracle Cloud Events**

See [events.oracle.com](http://events.oracle.com) and [blogs.oracle.com/cloud](http://blogs.oracle.com/cloud) for information about Oracle Cloud events.

### **Join the Community**

- **•** Oracle Cloud Community: [cloud.oracle.com](http://cloud.oracle.com)
- **<u>[Oracle Cloud Computing Group](http://www.linkedin.com/groups/Official-Oracle-Cloud-Computing-group-3262238)</u>**

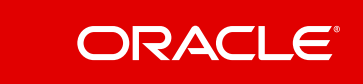

#### **Safe Harbor**

The preceding is intended to outline our general product direction. It is intended for information purposes only, and may not be incorporated into any contract. It is not a commitment to deliver any material, code, or functionality, and should not be relied upon in making purchasing decisions. The development, release, and timing of any features or functionality described for Oracle's products remains at the sole discretion of Oracle.

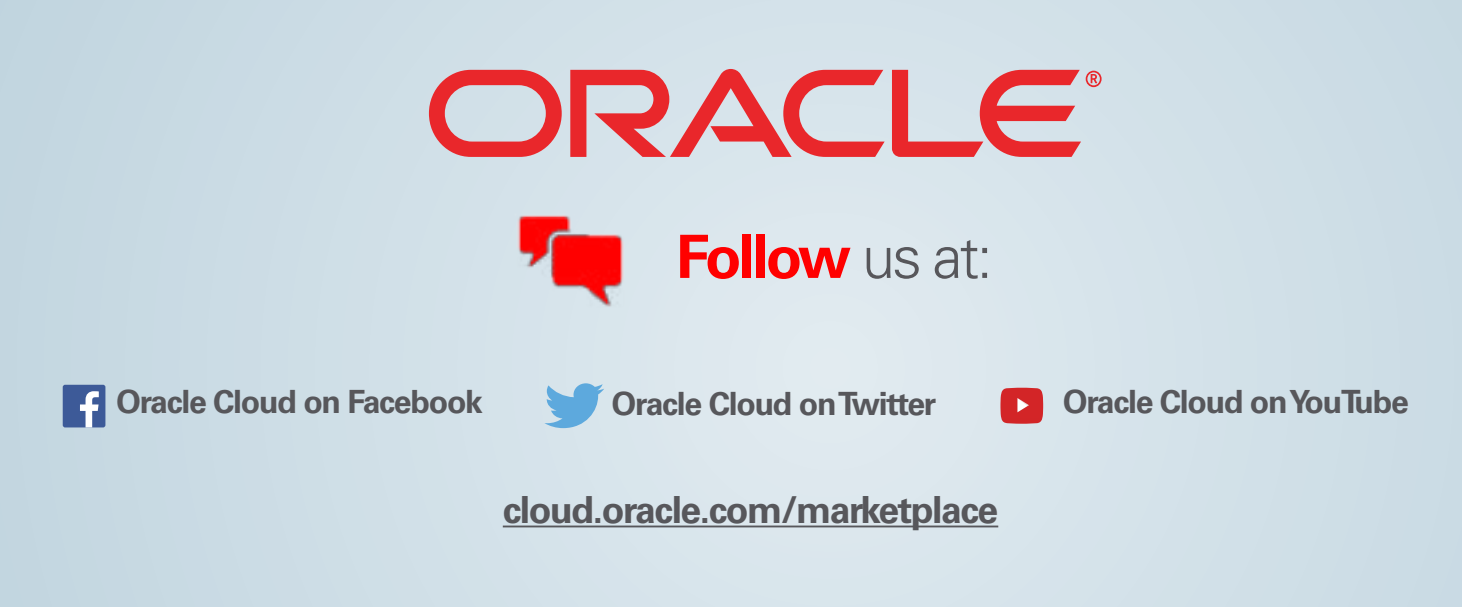

v. Dec 11, 2015

Copyright © 2014. Oracle and/or its affiliates. All rights reserved.

This document is provided for information purposes only, and the contents hereof are subject to change without notice. This document is not warranted to be error-free, nor subject to any other warranties or conditions, whether expressed orally or implied in law, including implied warranties and conditions of merchantability or fitness for a particular purpose. We specifically disclaim any liability with respect to this document, and no contractual obligations are formed either directly or indirectly by this document. This document may not be reproduced or transmitted in any form or by any means, electronic or mechanical, for any purpose, without our prior written permission.

Oracle and Java are registered trademarks of Oracle and/or its affiliates. Other names may be trademarks of their respective owners.

Intel and Intel Xeon are trademarks or registered trademarks of Intel Corporation. All SPARC trademarks are used under license and are trademarks or registered trademarks of SPARC International, Inc. AMD, Opteron, the AMD logo, and the AMD Opteron logo are trademarks or registered trademarks of Advanced Micro Devices. UNIX is a registered trademark of The Open Group.